### **Dell Slim Soundbar SB521A**

**Ръководство за употреба**

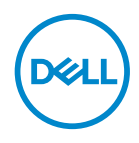

**Модел саундбар: SB521A Регулаторен модел: SB521A**

# **Забележки и предупреждения**

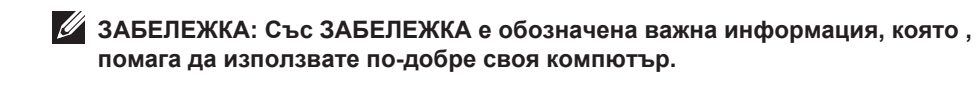

**ВНИМАНИЕ: С ВНИМАНИЕ е обозначен рискът от повреда на хардуера или загуба на данни, ако инструкциите на бъдат спазвани.**

**ПРЕДУПРЕЖДЕНИЕ: С ПРЕДУПРЕЖДЕНИЕ е обозначен рискът от материални щети, телесна повреда или смърт.**

**Авторско право © 2020 Dell Inc. или неговите дъщерни дружества. Всички права запазени.**  Dell, EMC и други търговски марки на Dell Inc. или неговите дъщерни дружества. Останалите търговски марки са притежание на съответните им собственици.

2020 – 08

Ред. A00

# **Съдържание**

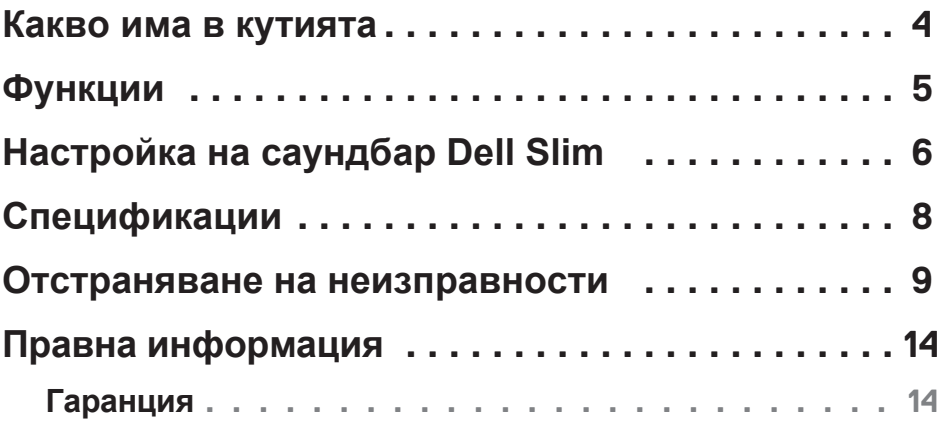

 $(\overline{DCLL})$ 

### <span id="page-3-0"></span>**Какво има в кутията**

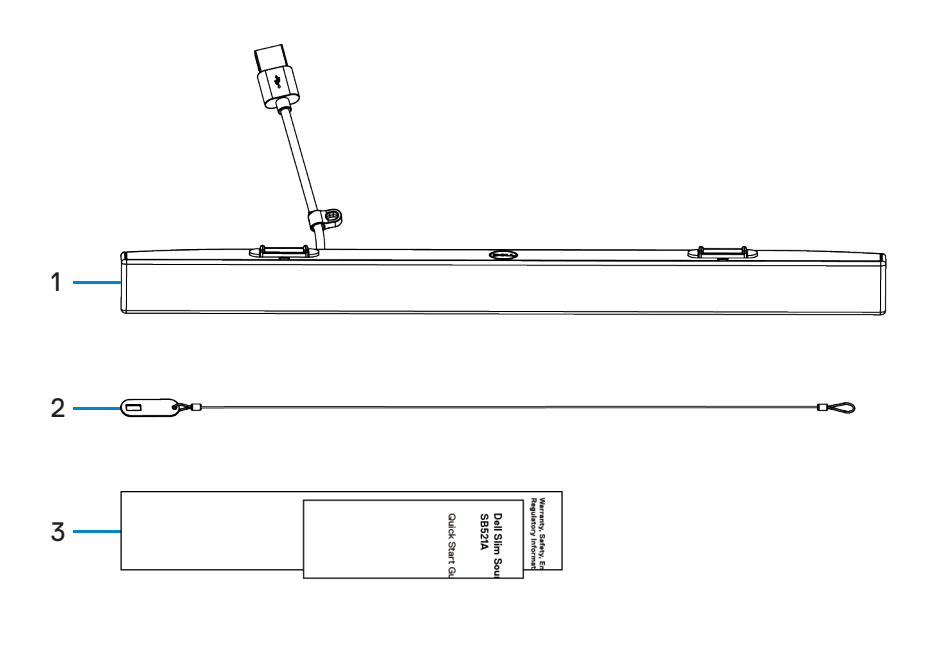

1 Dell Slim Soundbar 2 Заключваща система 3 Документи

**ЗАБЕЛЕЖКА: Документите, доставени заедно със саундбара, е възможно да се различават в зависимост от региона.**

DELL

## <span id="page-4-0"></span>**Функции**

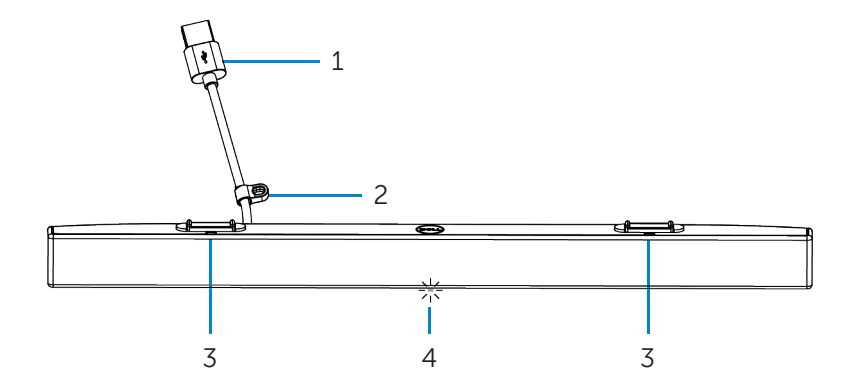

- 
- 
- 1 USB кабел 2 Заключваща система
- 3 Магнитни фиксатори (2) 4 Индикатор на захранването

DELI

# <span id="page-5-0"></span>**Настройка на саундбар Dell Slim**

1. Подравнете магнитните фиксатори на саундбара с отворите на монитора Dell, за да закрепите саундбара към основата на монитора.

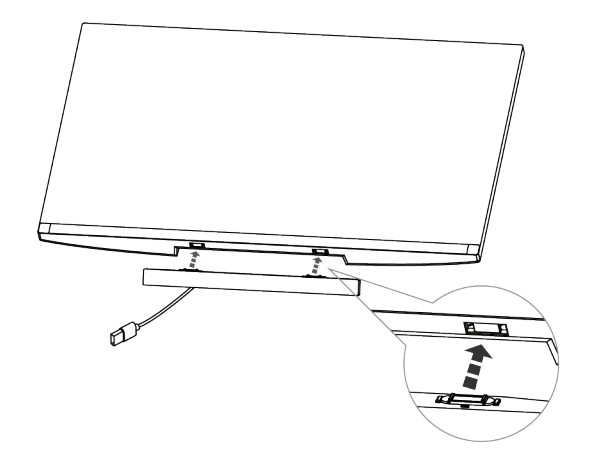

2. Свържете USB кабела на саундбара към USB порта на монитора Dell. Ако вашият монитор е свързан с HDMI или DP кабел, трябва да свържете първо доставения с монитора USB кабел към компютъра, за да може саундбарът да работи.

**ЗАБЕЛЕЖКА: Индикаторът на захранването на саундбара светва, което означава, че саундбарът е включен.**

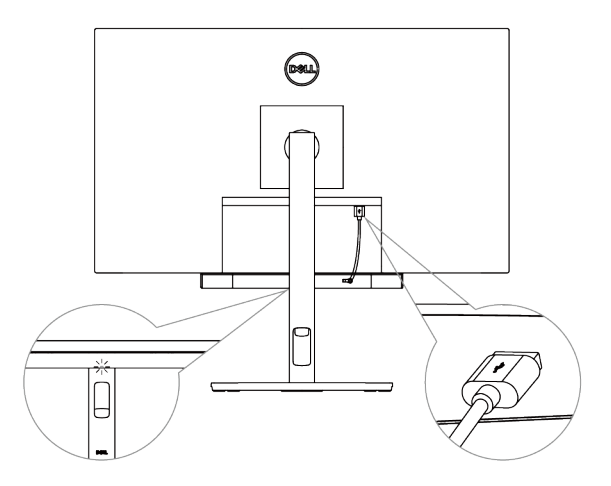

**D**&LI

3. Инсталирайте заключващата система и ключалката, ако е необходимо.

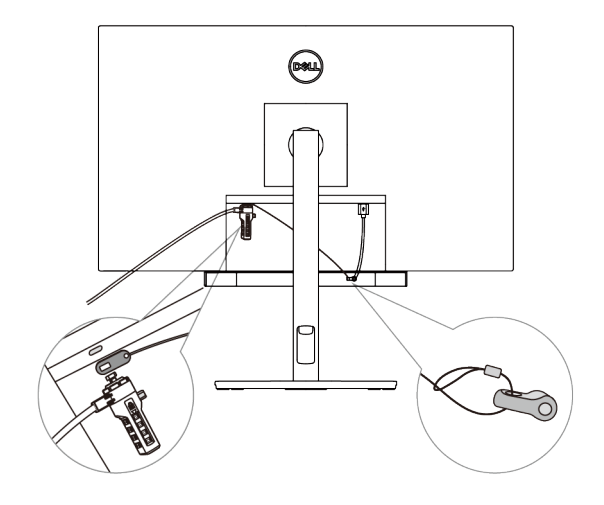

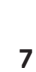

**DELL** 

# <span id="page-7-0"></span>**Спецификации**

### **Общи**

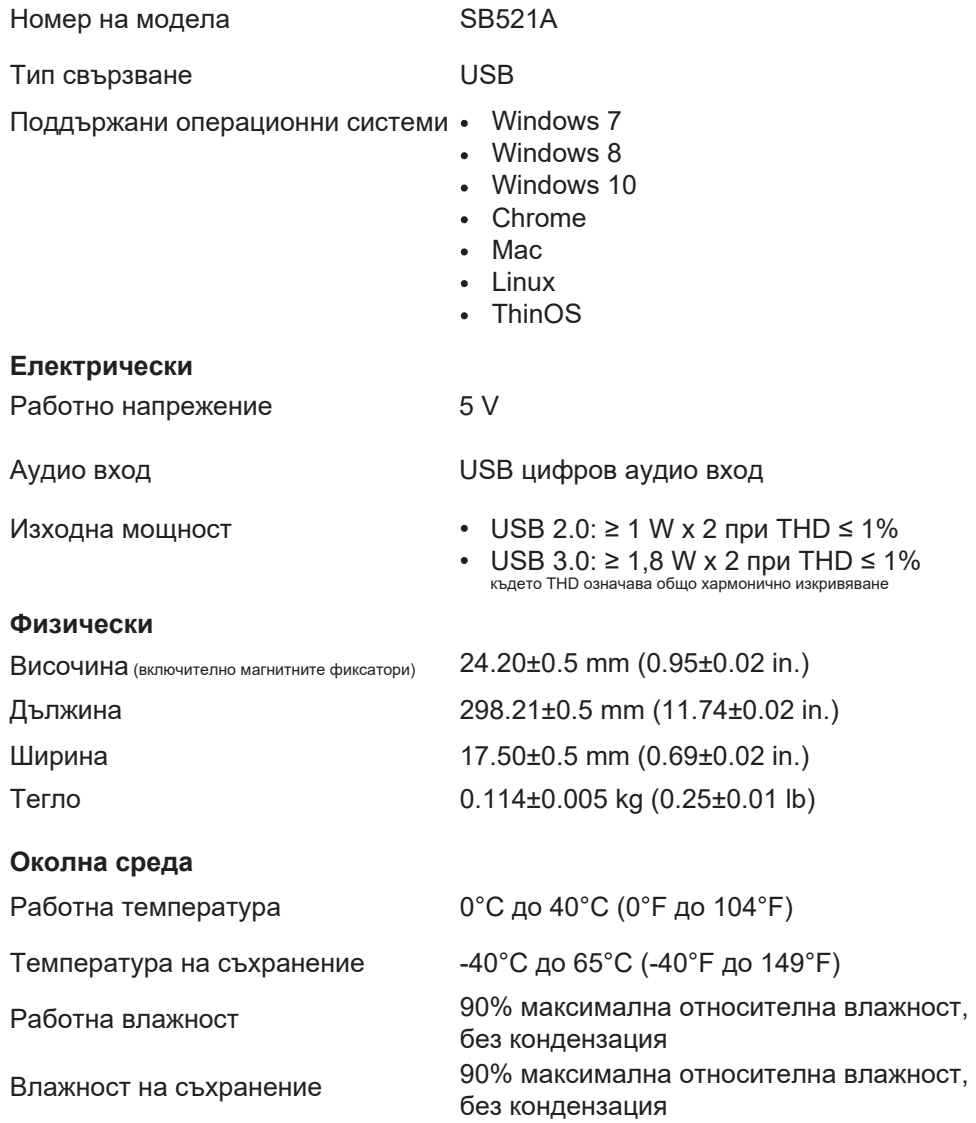

(dell

# <span id="page-8-0"></span>**Отстраняване на неизправности**

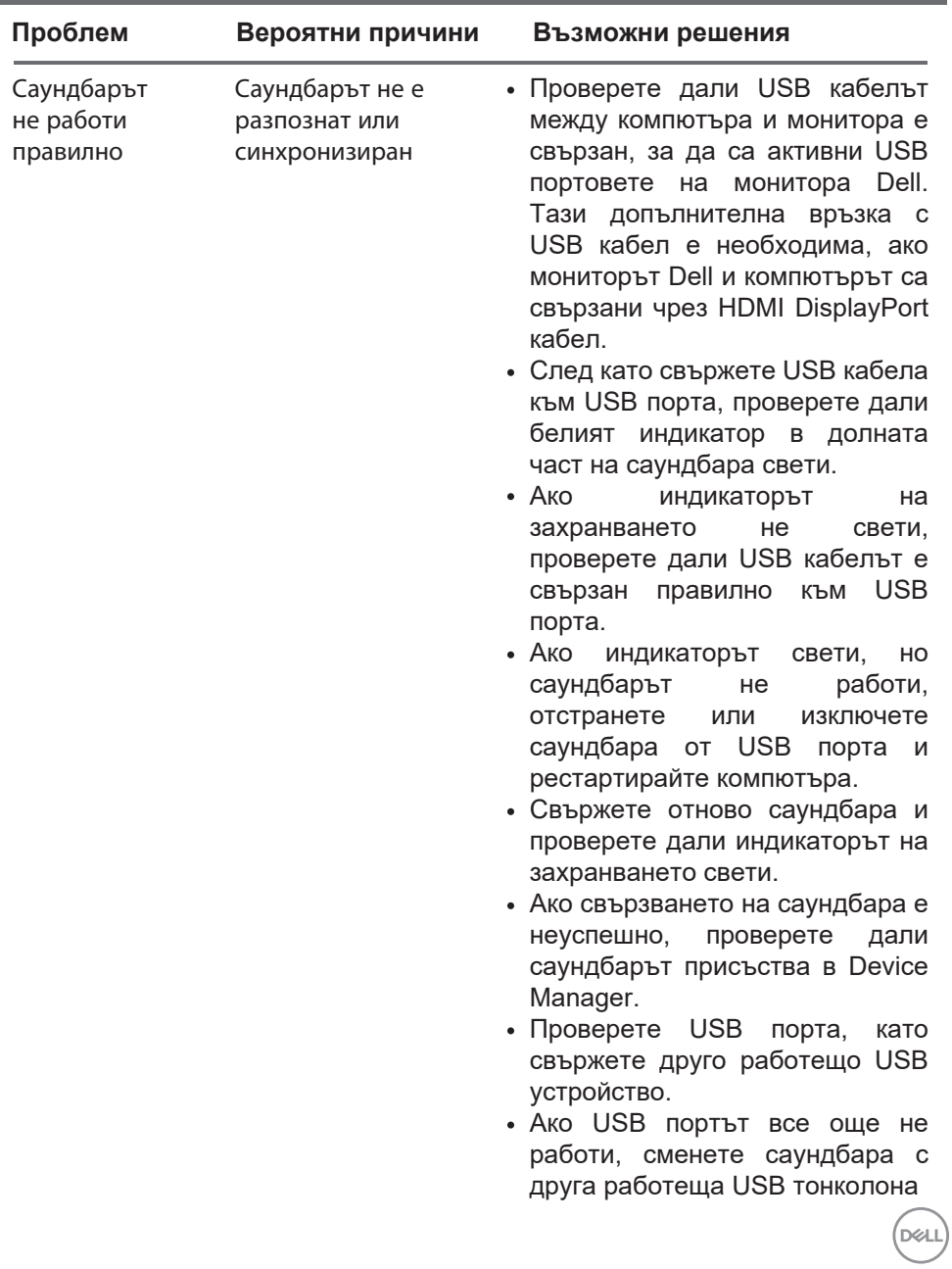

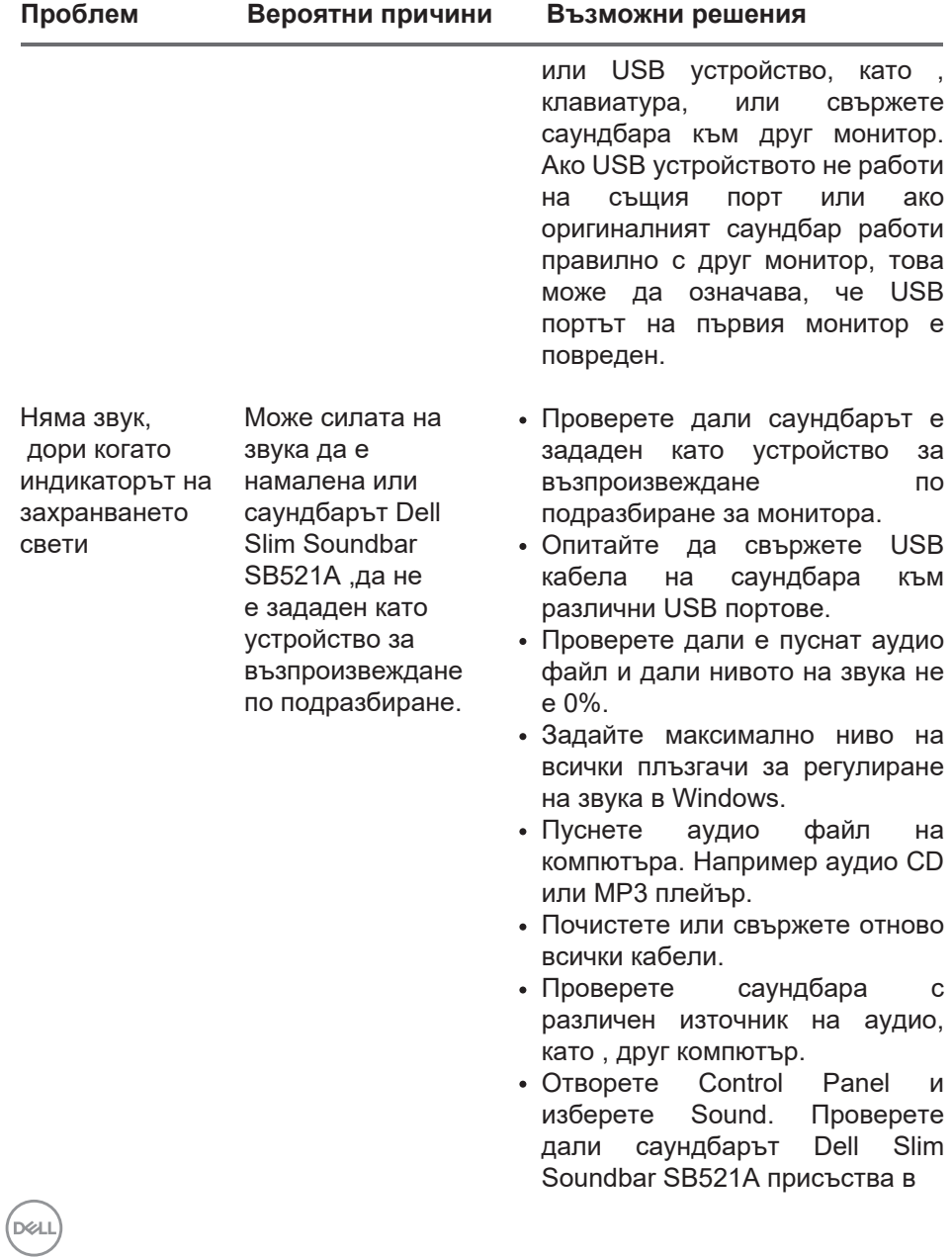

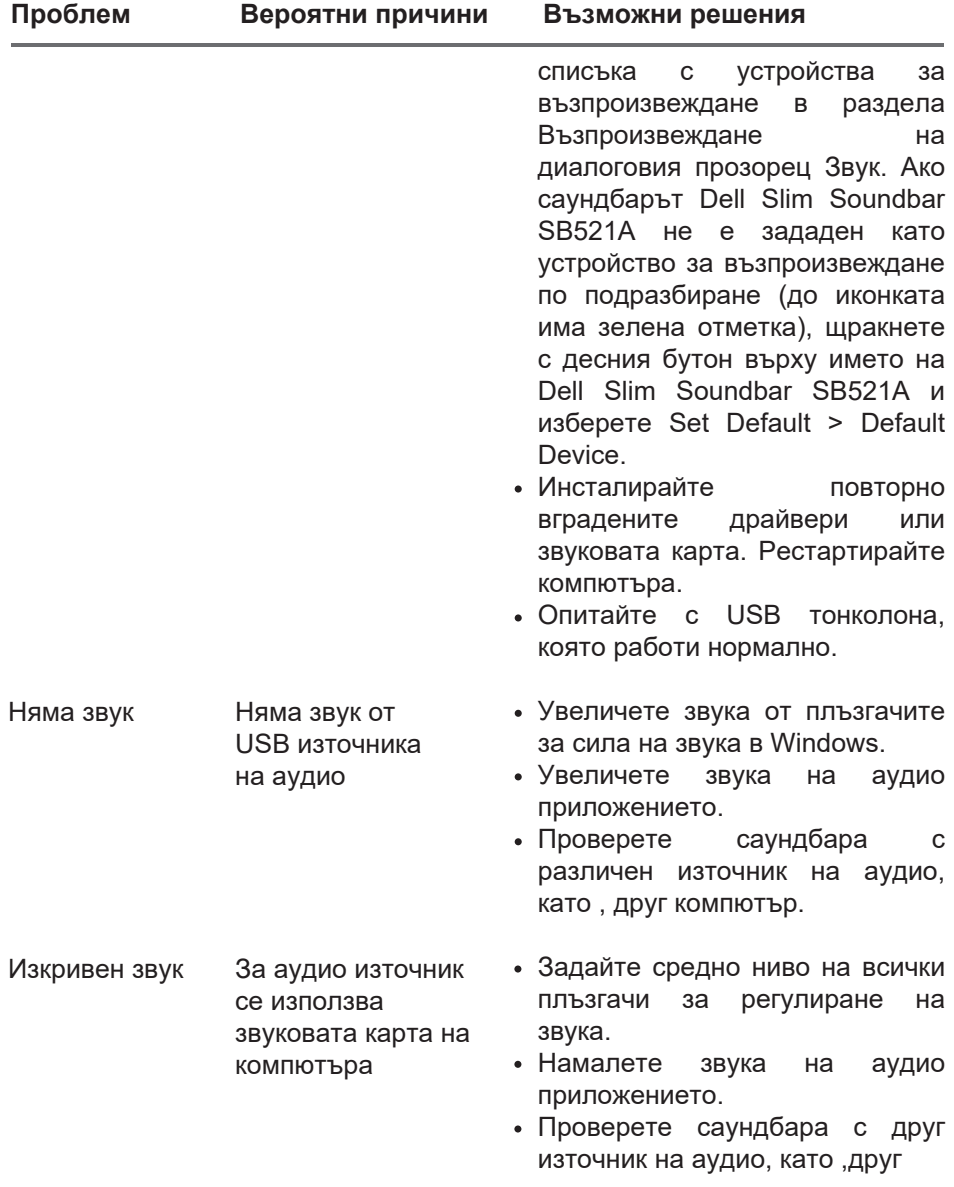

 $\left(\text{bell}\right)$ 

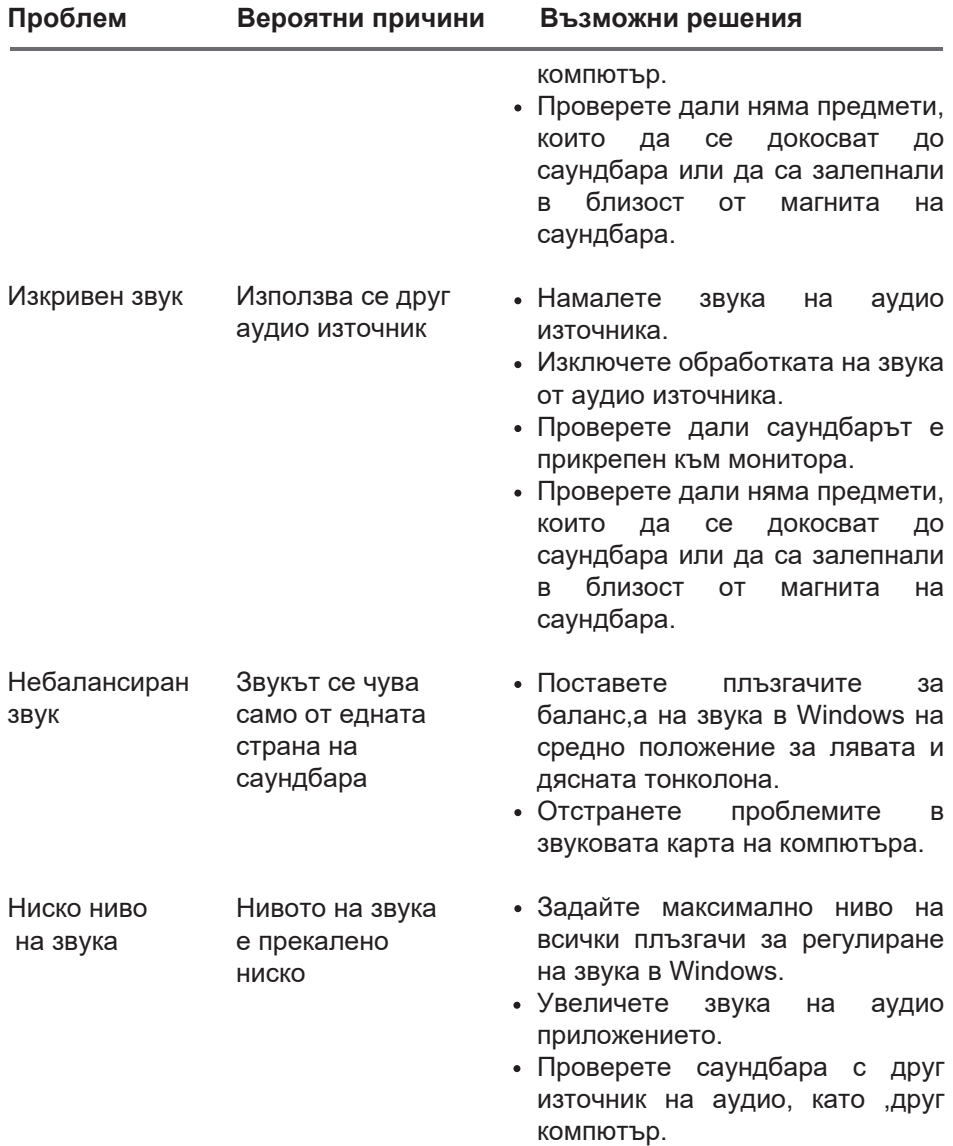

 $(2)$ 

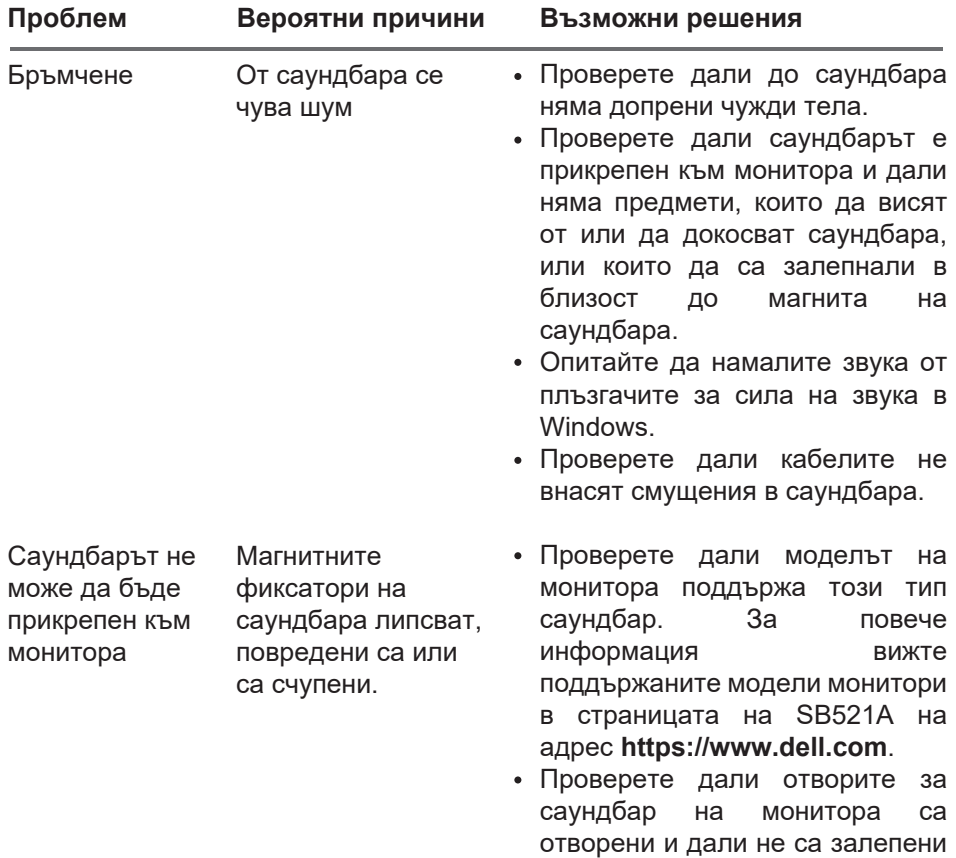

с полиетиленова лепенка.

(dell)

### <span id="page-13-0"></span>**Правна информация**

## **Гаранция**

#### **Ограничена гаранция и правила за връщане**

Продуктите с марката Dell се предлагат с тригодишна ограничена гаранция на хардуера.

### **За клиенти от САЩ:**

Покупката и употребата на този продукт се регулират от споразумението с краен потребител на Dell, което можете да намерите на адрес

**https://www.dell.com/terms**. Този документ съдържа клауза за задължителен арбитраж.

#### **За клиенти от Европа, Близкия изток и Африка:**

Продажбата и употребата на продуктите с марката Dell се регулират от приложимите правни разпоредби на съответното национално законодателство, условията в подписания от клиента договор за продажба (който урежда взаимоотношенията между клиента и търговеца) и договорните условия с крайни потребители на Dell.

Dell може също да предоставя допълнителна гаранция за хардуера – подробности относно договорните и гаранционните условия за крайни потребители на Dell можете да намерите на адрес **https://www.dell.com/terms**. Изберете съответната държава от списъка в дъното на началната страница и след това изберете връзката "terms and conditions", за да видите условията за крайни потребители, или връзката "support", за да видите гаранционните условия.

### **За клиенти извън САЩ:**

Продажбата и употребата на продуктите с марката Dell се регулират от приложимите правни разпоредби на съответното национално законодателство, условията в подписания от клиента договор за продажба (който урежда взаимоотношенията между клиента и търговеца) и гаранционните условия на Dell. Dell може също да предоставя допълнителна гаранция за хардуера – подробности относно гаранционните условия на Dell можете да намерите на адрес **https://www.dell.com/terms**. Изберете съответната държава от списъка в дъното на началната страница и след това изберете връзката "terms and conditions" или връзката "support", за да видите гаранционните условия.

**D**<sup></sup>